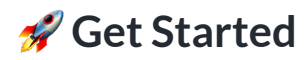

Hello World tutorial to help you quickly get familiarized with Magic.

## **Get Template Code**

Let's get started by building a simple interface to let users log in or log out via an email magic link experience. We've created a template with necessary html and styles on CodeSandBox.

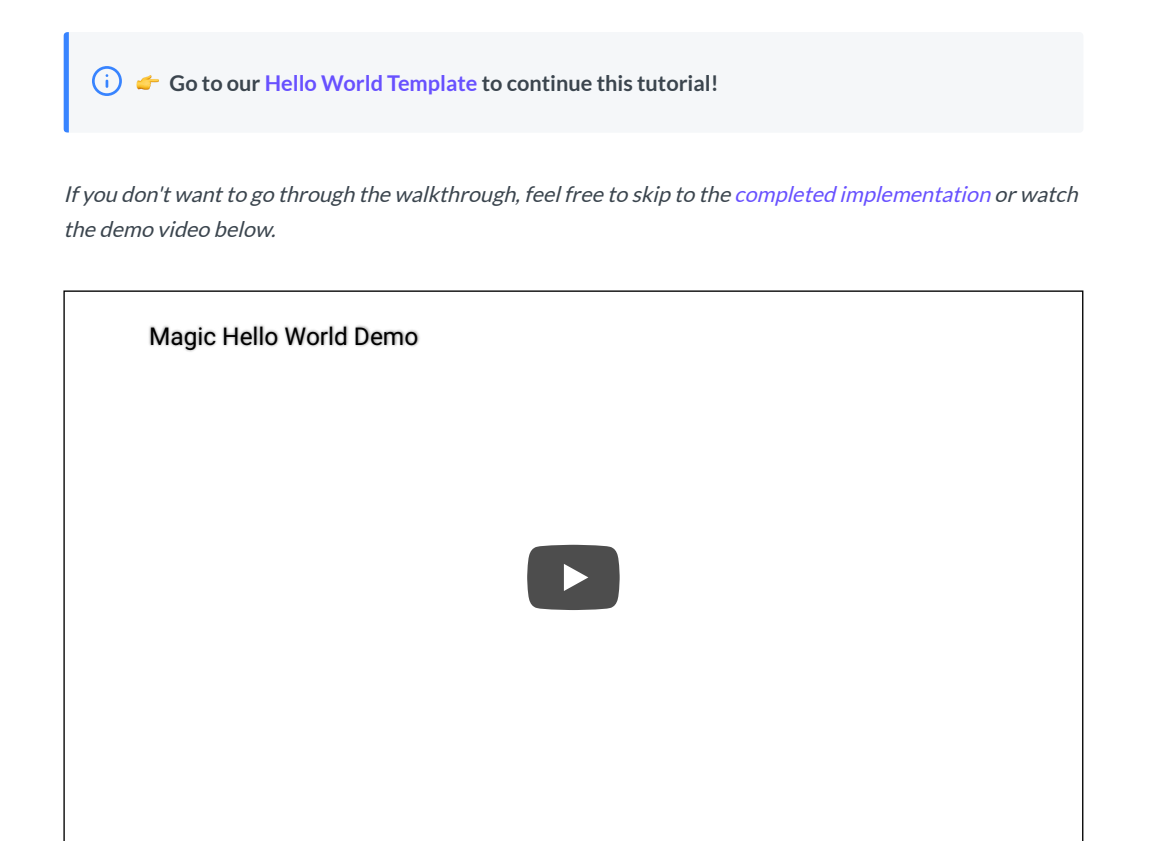

# **Walkthrough**

### **Install Magic SDK**

Install Magic SDK to your template by simply including a script tag after the comment line in the CodeSandBox editor. You can start by copy and pasting the code snippet below to your editor under the comment.

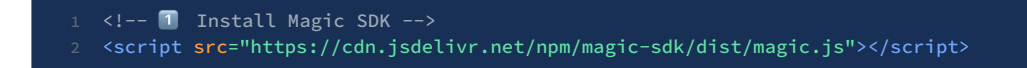

See other ways to install [Magic SDK](https://docs.magic.link/client-sdk/browser-js/get-started) such as using yarn or npm.

## **Initialize Magic Instance**

You can initialize a Magic instance with your Publishable API Key with the following code. Copy and paste this code snippet below to your editor under the comment.

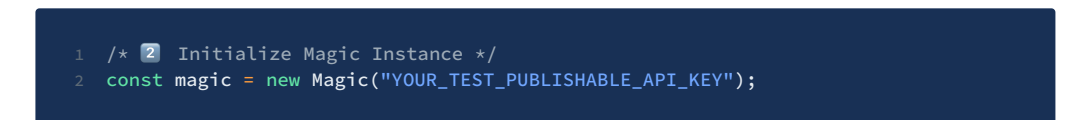

You need to sign up or log in to the **Magic [Dashboard](https://dashboard.magic.link/)** to view your API keys. Once you are logged in, you can then update the 'YOUR\_TEST\_PUBLISHABLE\_API\_KEY' string to your actual test publishable API key, which looks something like pk\_test\_\*\*\*\*\*\*\*\*\* .

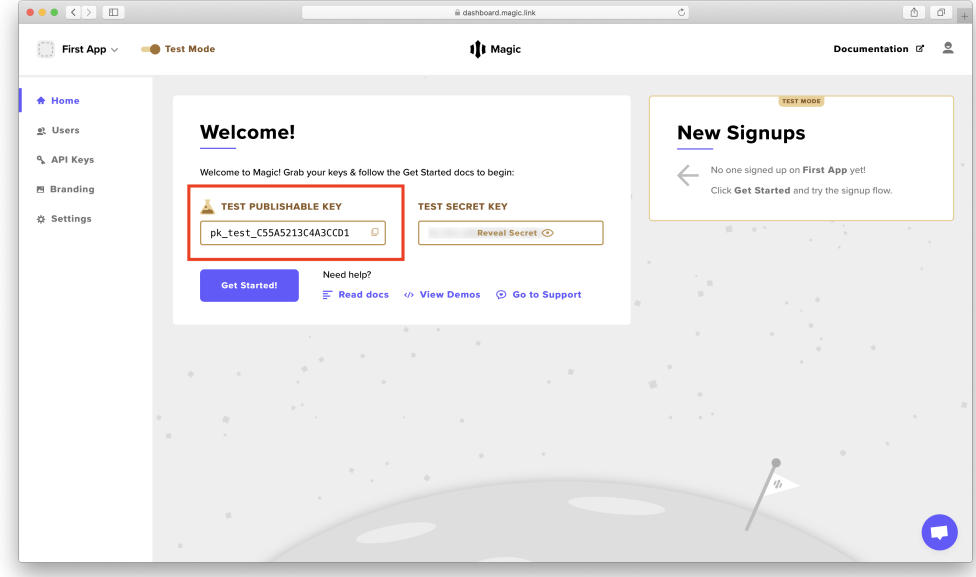

### **Implement Render Function**

Next, to complete the setup, let's write the logic on what the Hello World app should display when **(1) users are notlogged in**, and when **(2) users are logged in**. Copy and paste this code snippet below to your editor under the comment.

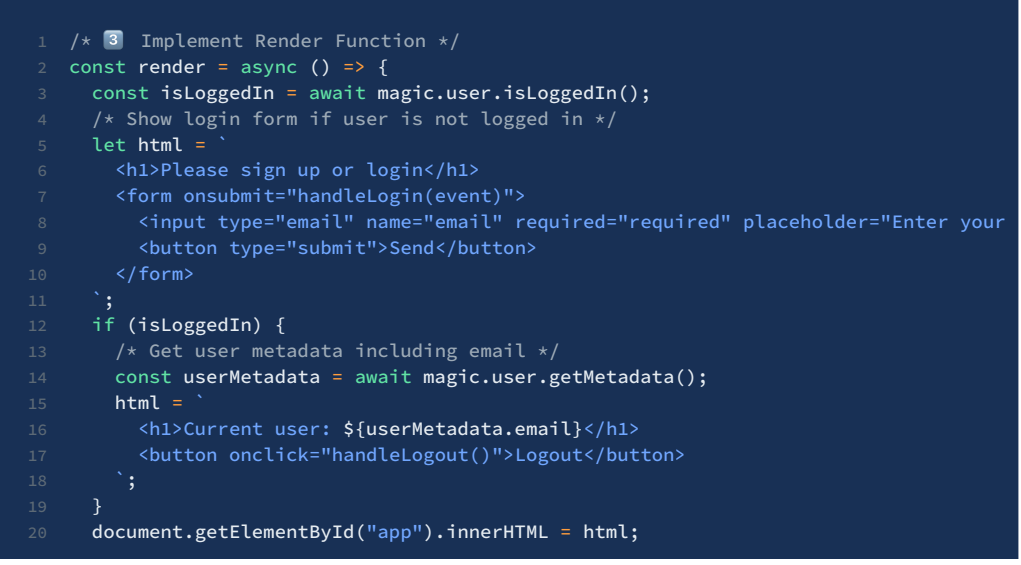

#### 21 };

#### **Implement Login Handler**

Now the real fun begins! Check out how you can implement user login with **a single line of code**, without needing to write any backend code! Copy and paste this code snippet below to your editor under the comment.

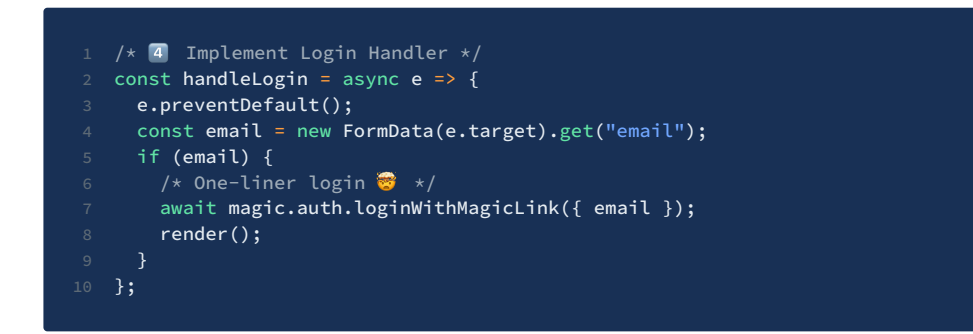

#### **Implement Logout Handler**

To wrap it all up, it's super easy to implement user logout as well. Copy and paste this code snippet below to your editor under the comment.

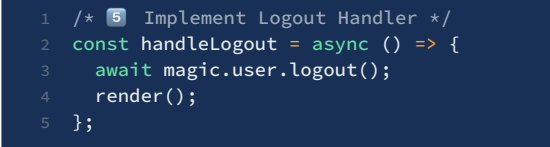

**Congratulations!** Now that you've completed the walkthrough, you should have a working version of the Hello World app! Don't worry if things are not working for some reason - you can find the [completed working](https://go.magic.link/hello-world-code) version on CodeSandBox.

### **What's Next**

Now that you have an understanding of how Magic works on the client-side, we *strongly recommend* you to take a look at an end-to-end, full-stack example to learn about how to connect it to a Node.js backend server and see the full potential of Magic!

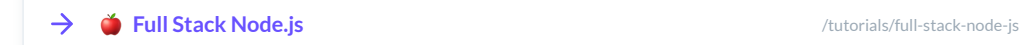

Did you know you can actually customize the login experience (using your own UI instead of the default) and also have a branded magic link email? You can learn how to do that with the link below!

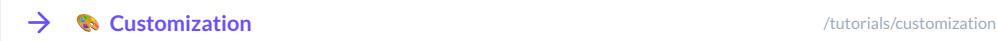

#### 4/17/2020

Magic provides much flexibility and composability to be combined with many other powerful platforms such as Firebase. You can learn how to plug Magic into the entire Firebase suite of tools here!

 $\rightarrow$ **Firebase Integration** [/tutorials/firebase-integration](https://docs.magic.link/tutorials/firebase-integration)